## **Работа со списком водителей. СКАУТ-Менеджер**

Список водителей представляется в виде таблицы – дерева. Панель сверху содержит набор кнопок для работы со списком водителей:

- Добавить,
- Добавить несколько,
- Удалить,
- Редактировать,
- Обновить.

Кнопка **Добавить** позволяет добавить нового водителя заполнив специальную форму (рис. 24). В ней должно быть заполнено хотя бы одно из полей **Имя** , **Фамилия**, **Отчество**.

## **Рисунок 24 – Добавление нового водителя**

## необходимые поля (рис. 25):

- Название,
- Описание,
- Права доступа.

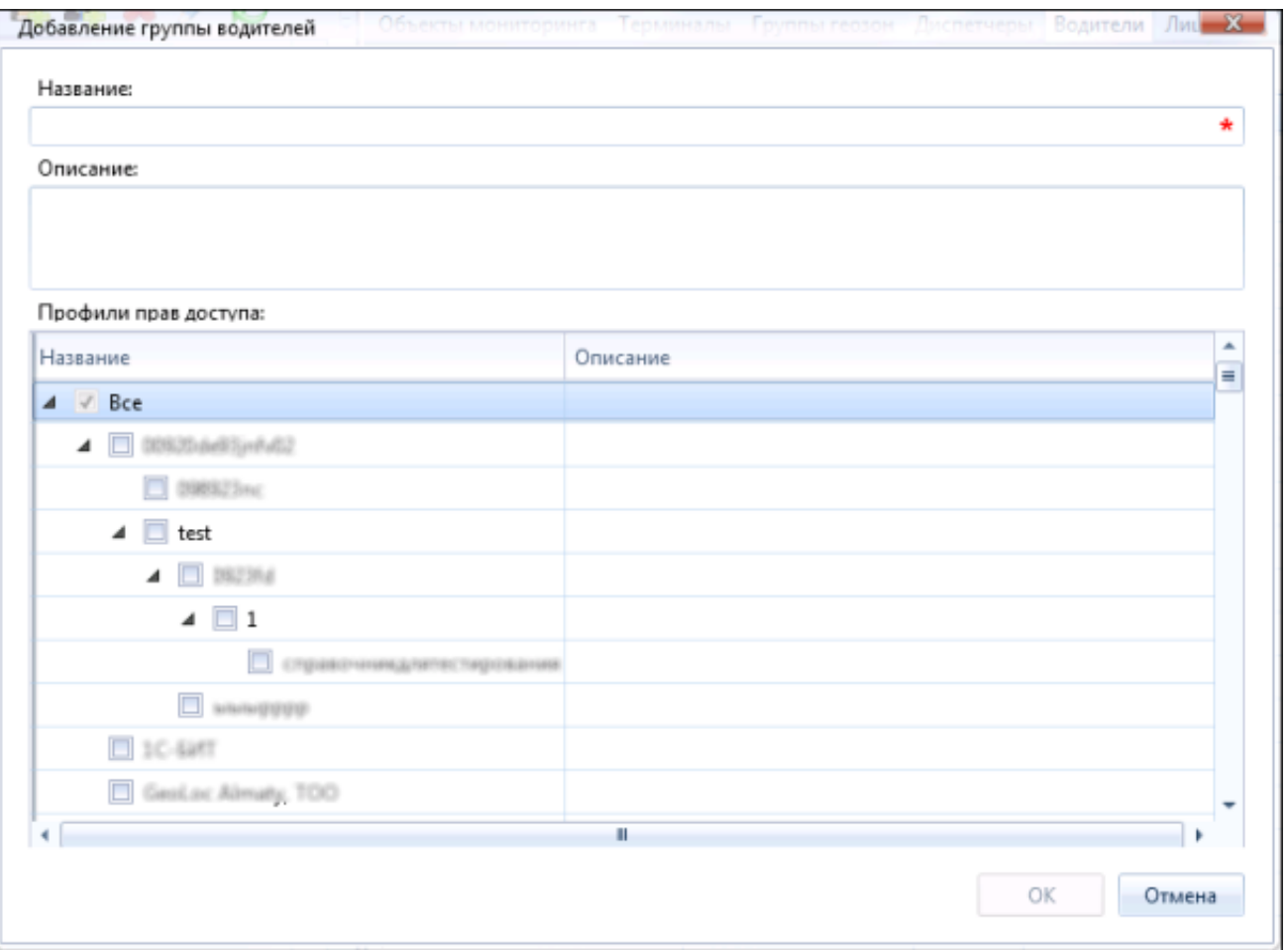

## **Рисунок 25 – Добавление группы водителей**

[<<Назад](/wiki/%D0%A0%D0%B0%D0%B1%D0%BE%D1%82%D0%B0%20%D1%81%20%D0%B3%D1%80%D1%83%D0%BF%D0%BF%D0%B0%D0%BC%D0%B8%20%D0%B3%D0%B5%D0%BE%D0%B7%D0%BE%D0%BD.%20%D0%A1%D0%9A%D0%90%D0%A3%D0%A2-%D0%9C%D0%B5%D0%BD%D0%B5%D0%B4%D0%B6%D0%B5%D1%80/) [Перейти к содержанию](/wiki/%D0%94%D0%BE%D0%B1%D0%B0%D0%B2%D0%BB%D0%B5%D0%BD%D0%B8%D0%B5%2C%20%D1%83%D0%B4%D0%B0%D0%BB%D0%B5%D0%BD%D0%B8%D0%B5%20%D0%B8%20%D1%80%D0%B5%D0%B4%D0%B0%D0%BA%D1%82%D0%B8%D1%80%D0%BE%D0%B2%D0%B0%D0%BD%D0%B8%D0%B5%20%D0%90%D0%B4%D0%BC%D0%B8%D0%BD%D0%B8%D1%81%D1%82%D1%80%D0%B0%D1%82%D0%BE%D1%80%D0%B0.%20%D0%A1%D0%9A%D0%90%D0%A3%D0%A2-%D0%9C%D0%B5%D0%BD%D0%B5%D0%B4%D0%B6%D0%B5%D1%80/) [Далее>>](/wiki/%D0%9F%D1%80%D0%B8%D0%B2%D1%8F%D0%B7%D0%BA%D0%B0%20%D1%82%D0%B5%D1%80%D0%BC%D0%B8%D0%BD%D0%B0%D0%BB%D0%BE%D0%B2%20%D0%BA%20%D0%BE%D0%B1%D1%8A%D0%B5%D0%BA%D1%82%D0%B0%D0%BC%20%D0%BC%D0%BE%D0%BD%D0%B8%D1%82%D0%BE%D1%80%D0%B8%D0%BD%D0%B3%D0%B0.%20%D0%A1%D0%9A%D0%90%D0%A3%D0%A2-%D0%9C%D0%B5%D0%BD%D0%B5%D0%B4%D0%B6%D0%B5%D1%80/)